# brother

# **How to Replace the Drum Unit**

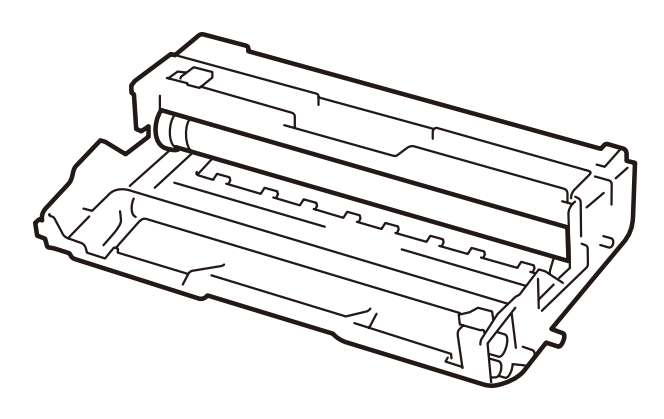

How to Replace the Drum Unit So wechseln Sie die Trommeleinheit aus Comment remplacer le tambour Het vervangen van de drumkit Sostituzione del gruppo tamburo Cómo cambiar la unidad de tambor Como substituir a unidade do tambor Como substituir a unidade de cilindro Slik skifter du ut trommelenheten Så här byter du trumma Sådan udskiftes tromleenheden Rumpuyksikön vaihtaminen Замена фотобарабана Jak vyměnit fotoválec A dobegység cseréje Wymiana zespołu bębna Как се сменя модулът на барабана Modul de înlocuire a unităţii de cilindru Ako vymeniť jednotku valca

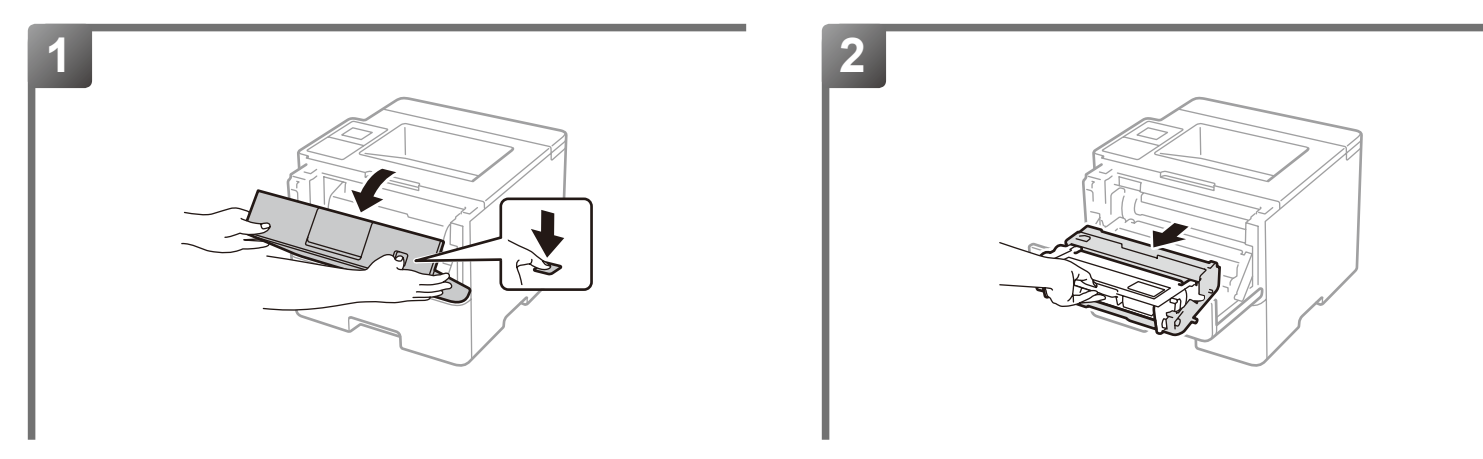

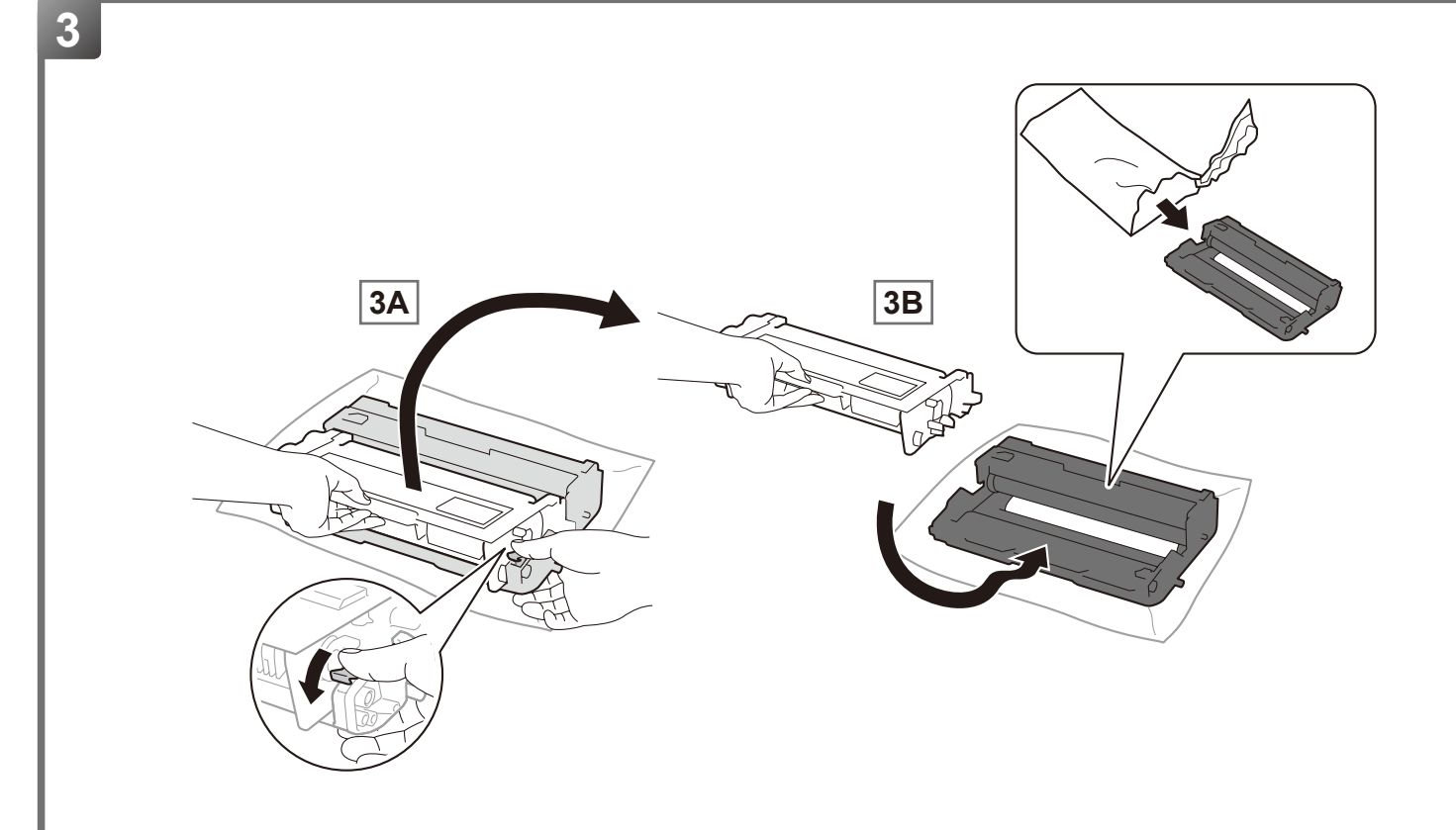

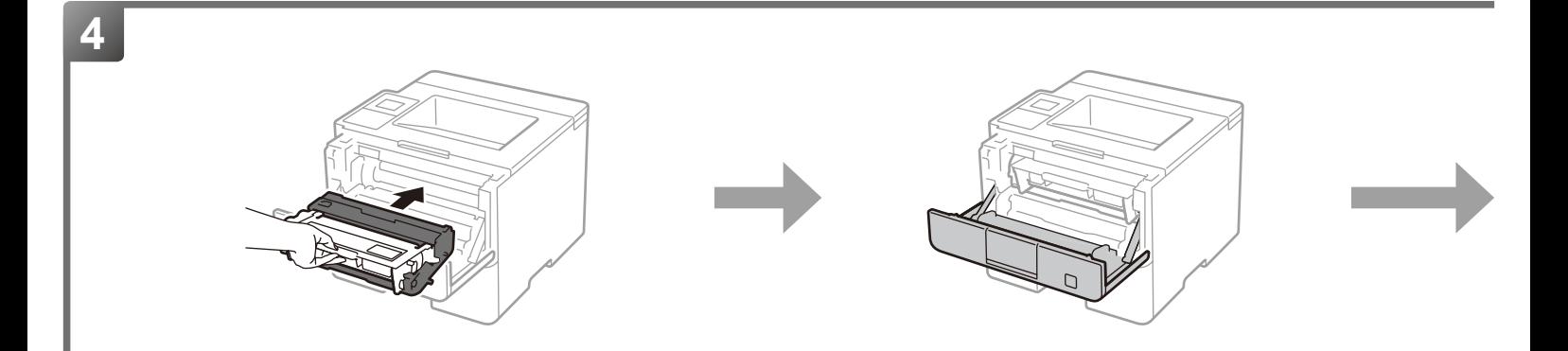

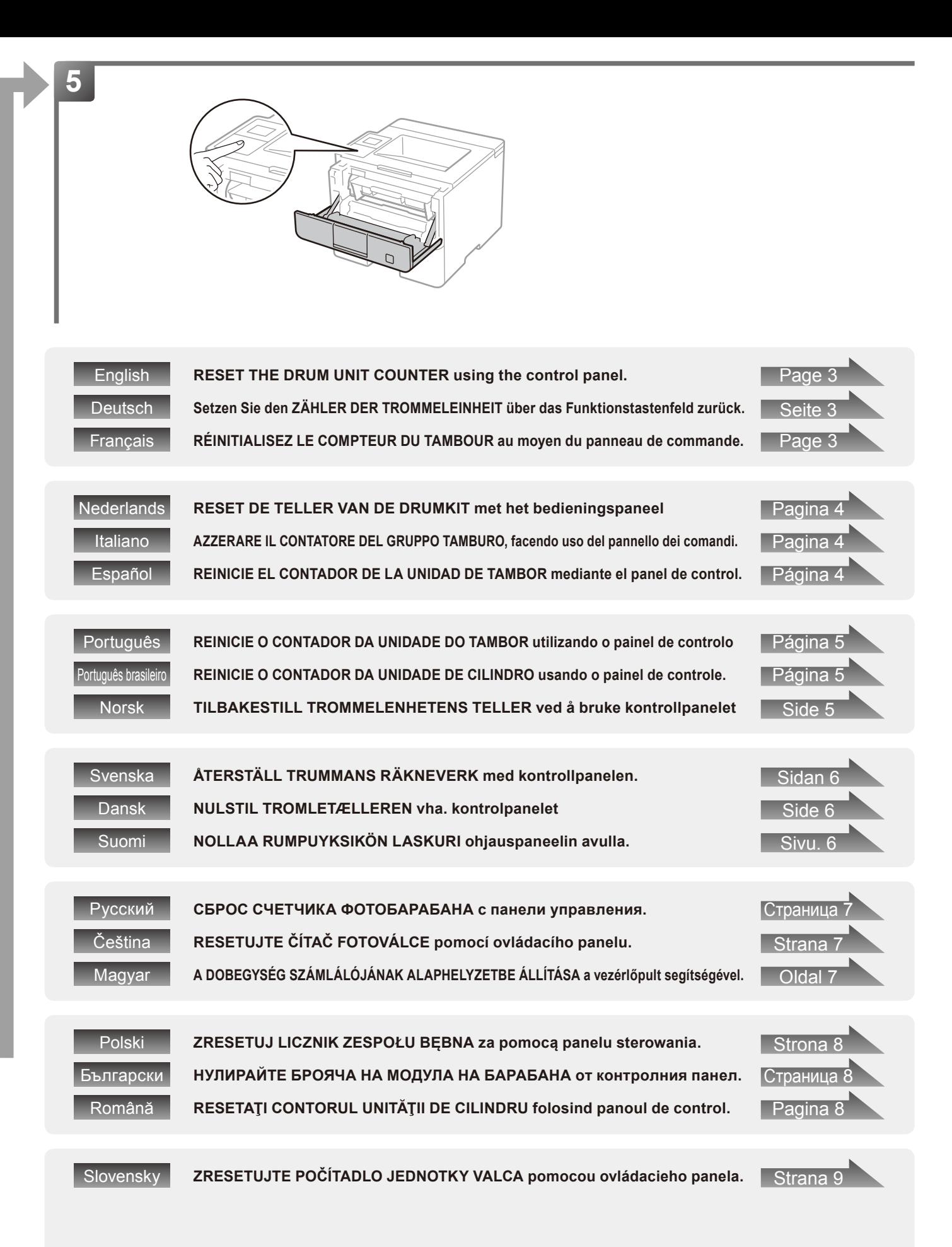

## <span id="page-3-0"></span>**5 [ English ] RESET THE DRUM UNIT COUNTER**

Make sure the machine is turned on.

<For HL-L5000D / HL-L5100DN(T) / HL-L5200DW(T) / HL-L6200DW(T) / HL-L6250DN / HL-L6250DW>

(1) Make sure that the front cover is open.

(2)Press and hold **OK** for about two seconds to display

Drum Unit, and then press **OK**. (3) Press **A** to select Reset.

(4)Close the front cover.

**5**

**5**

<For HL-L6300DW(T) / HL-L6400DW(T) / DCP-L5500D / DCP-L5500DN / DCP-L5600DN / DCP-L5650DN / DCP-L6600DW / MFC-L5700DN / MFC-L5700DW / MFC-L5750DW / MFC-L5755DW / MFC-L5800DW / MFC-L5850DW / MFC-L5900DW / MFC-L6700DW / MFC-L6750DW / MFC-L6800DW / MFC-L6900DW>

(1) Close the front cover.

- $(2)$ Press  $\blacktriangleright$  to interrupt the error.
- $(3)$ (For HL Models) Press  $[$  (Settings) >

Machine Information > Parts Life. (For DCP and MFC Models) Press (Settings) >

All Settings > Machine Info. > Parts Life. (4)(For HL Models) Press Drum Life until the Touchscreen

message changes, and then press Yes. (For DCP and MFC Models) Press Drum until the Touchscreen message changes, and then press Yes.

 $(5)$ Press  $\blacksquare$ .

## **Finish**

Go to<http://www.brother.com/original/index.html>for instructions on how to return your used supplies to the Brother collection program. If you choose not to return used supplies, please discard them according to local regulations, keeping them separate from domestic waste. If you have questions, call your local waste disposal office.

# **[ Deutsch ] Setzen Sie den ZÄHLER DER TROMMELEINHEIT zurück**

Stellen Sie sicher, dass das Gerät eingeschaltet ist.

<Für HL-L5000D / HL-L5100DN(T) / HL-L5200DW(T) / HL-L6200DW(T) / HL-L6250DN / HL-L6250DW>

(1)Stellen Sie sicher, dass die vordere Abdeckung geöffnet ist.

(2)Halten Sie **OK** ungefähr zwei Sekunden lang gedrückt, bis Trommel angezeigt wird. Drücken Sie dann **OK**.

- (3)Drücken Sie a, um Reset auszuwählen.
- (4)Schließen Sie die vordere Abdeckung.

<Für HL-L6300DW(T) / HL-L6400DW(T) / DCP-L5500D / DCP-L5500DN / DCP-L5600DN / DCP-L5650DN / DCP-L6600DW / MFC-L5700DN / MFC-L5700DW / MFC-L5750DW / MFC-L5755DW / MFC-L5800DW / MFC-L5900DW / MFC-L6700DW / MFC-L6750DW / MFC-L6800DW / MFC-L6900DW>

- (1)Schließen Sie die vordere Abdeckung.
- (2) Drücken Sie  $\blacksquare$ , um den Fehler abzubrechen.
- (3)(HL-Modelle) Drücken Sie (Einst.) > Geräteinformationen > Lebensdauer. (DCP- und MFC-Modelle) Drücken Sie III (Einstell.) > Alle Einstell. > Geräte-Info > Teilelebensdauer.
- (4)(HL-Modelle) Drücken Sie Trommel Lebensd., bis die Meldung im Touchscreen wechselt, und drücken Sie dann Ja. (DCP- und MFC-Modelle) Drücken Sie Trommel, bis die Meldung im Touchscreen wechselt, und drücken Sie dann Ja.  $(5)$ Drücken Sie  $\mathbb{R}$ .

<Pour HL-L6300DW(T) / HL-L6400DW(T) / DCP-L5500D /

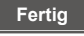

Unter<http://www.brother.com/original/index.html> finden Sie Anweisungen, wie Sie die Verbrauchsmaterialien im Rahmen des Brother Recyclingprogramms zurücksenden können. Wenn Sie sich gegen die Rücksendung der Verbrauchsmaterialien entscheiden, entsorgen Sie die Verbrauchsmaterialien gemäß den örtlichen Bestimmungen getrennt vom normalen Hausmüll. Wenn Sie Fragen haben, wenden Sie sich an Ihren örtlichen Wertstoffhof.

# **[ Français ] RÉINITIALISEZ LE COMPTEUR DU TAMBOUR**

Assurez-vous que l'appareil est sous tension.

questions, appelez les autorités locales compétentes en la matière.

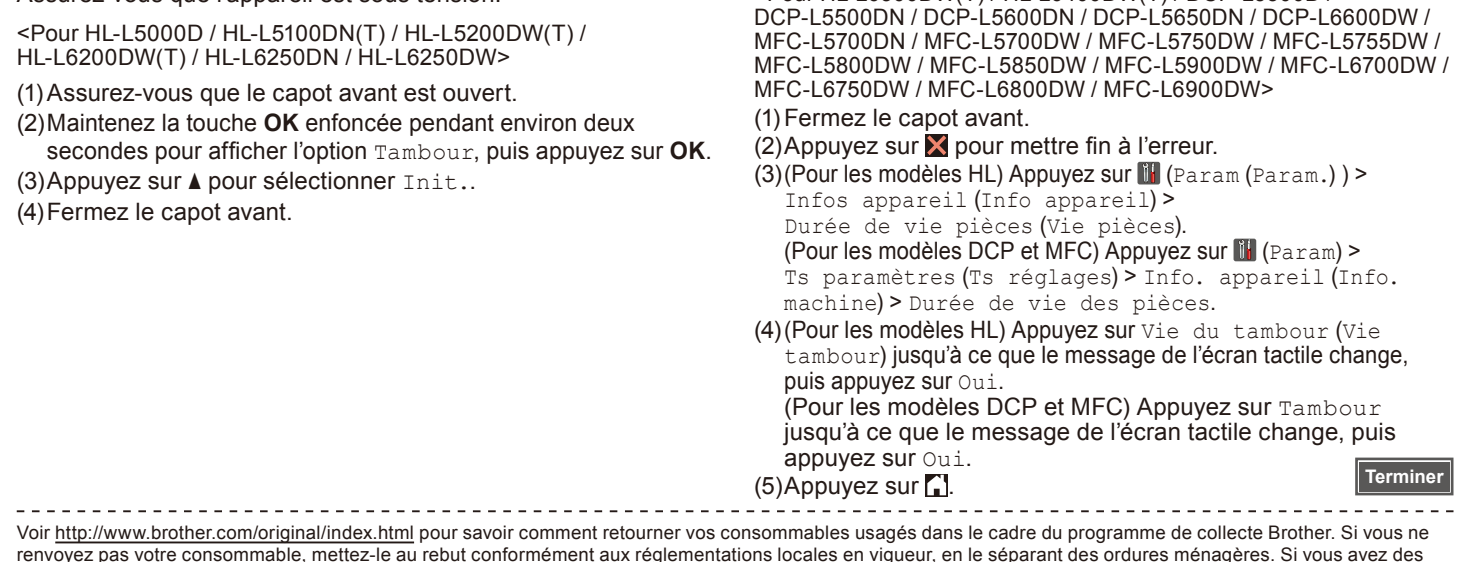

## <span id="page-4-0"></span>**5 [ Nederlands ] RESET DE TELLER VAN DE DRUMKIT**

Zorg ervoor dat de machine ingeschakeld is.

<Voor HL-L5000D / HL-L5100DN(T) / HL-L5200DW(T) / HL-L6200DW(T) / HL-L6250DN / HL-L6250DW>

(1)Zorg ervoor dat het frontdeksel open is.

- (2)Houd **OK** ongeveer twee seconden ingedrukt om de optie
- Drum weer te geven en druk vervolgens op **OK**.
- (3) Druk op ▲ om Herstel te selecteren.
- (4)Sluit het frontdeksel.

<Voor HL-L6300DW(T) / HL-L6400DW(T) / DCP-L5500D / DCP-L5500DN / DCP-L5600DN / DCP-L5650DN / DCP-L6600DW / MFC-L5700DN / MFC-L5700DW / MFC-L5750DW / MFC-L5755DW / MFC-L5800DW / MFC-L5900DW / MFC-L6700DW / MFC-L6750DW / MFC-L6800DW / MFC-L6900DW>

- (1)Sluit het frontdeksel.
- $(2)$ Druk op  $\blacksquare$  om de fout te onderbreken.
- (3)(Voor HL-modellen) Druk op (Instell.) >

Apparaatgegevens > Levensduur onderd.. (Voor DCP- en MFC-modellen) Druk op [I] (Instell.) >

Alle instell. > Machine-info >

Levensduur onderdelen.

(4)(Voor HL-modellen) Druk op Levensduur drum tot de melding op het aanraakscherm wijzigt en druk vervolgens op Ja. (Voor DCP- en MFC-modellen) Druk op Drumeenheid tot de melding op het aanraakscherm wijzigt en druk vervolgens op Ja.  $(5)$ Druk op  $\Gamma$ .

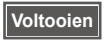

Ga naar <http://www.brother.com/original/index.html> voor aanwijzingen over het terugsturen van gebruikte artikelen aan het Brother-verzamelprogramma. Als u het gebruikte artikel niet terugstuurt, dient u dit te verwijderen conform de plaatselijke voorschriften en dit niet als huishoudelijk afval te behandelen. Voor meer informatie neemt u contact op met de plaatselijke afvalmaatschappij.

## **5 [ Italiano ] AZZERARE IL CONTATORE DEL GRUPPO TAMBURO**

Accertarsi che la macchina sia accesa.

<Per HL-L5000D / HL-L5100DN(T) / HL-L5200DW(T) / HL-L6200DW(T) / HL-L6250DN / HL-L6250DW>

(1)Accertarsi che il coperchio anteriore sia aperto.

- (2)Tenere premuto **OK** per circa due secondi per visualizzare il Gruppo tamburo e premere **OK**.
- (3) Premere A per selezionare Reset.
- (4)Chiudere il coperchio anteriore.

<Per HL-L6300DW(T) / HL-L6400DW(T) / DCP-L5500D / DCP-L5500DN / DCP-L5600DN / DCP-L5650DN / DCP-L6600DW / MFC-L5700DN / MFC-L5700DW / MFC-L5750DW / MFC-L5755DW / MFC-L5800DW / MFC-L5900DW / MFC-L6700DW / MFC-L6750DW / MFC-L6800DW / MFC-L6900DW>

- (1) Chiudere il coperchio anteriore.
- $(2)$ Premere  $\blacktriangleright$  per interrompere l'errore.
- (3)(Per i modelli HL) Premere  $\blacksquare$  (Imp.) > Info macchina > Dur.res.parti.
	- (Per i modelli DCP e MFC) Premere [I] (Impostaz.) >

Tutte le imp. > Info. macchina > Durata dei pezzi. (4)(Per i modelli HL) Premere Vita tamburo fino a che il

messaggio sul touchscreen non cambia, quindi premere Si. (Per i modelli DCP e MFC) premere Tamburo fino a che il messaggio sul touchscreen non cambia, quindi premere Si.  $(5)$ Premere  $\blacksquare$ 

**Fine**

**Finalizar**

Visitare<http://www.brother.com/original/index.html>per le istruzioni sulla procedura di restituzione dei materiali di consumo usati al programma di raccolta Brother. Se non si desidera restituire il materiale di consumo usato, smaltirlo in conformità alla legislazione locale, tenendolo separato dai rifiuti domestici. Per chiarimenti, contattare il locale ufficio smaltimento rifiuti.

# **[ Español ] REINICIE EL CONTADOR DE LA UNIDAD DE TAMBOR**

Asegúrese de que el equipo está encendido.

<Para HL-L5000D / HL-L5100DN(T) / HL-L5200DW(T) / HL-L6200DW(T) / HL-L6250DN / HL-L6250DW>

(1)Asegúrese de que la cubierta delantera está abierta.

(2)Pulse **OK** y manténgalo pulsado unos dos segundos para ir a la opción Unidad de tambor y, a continuación, pulse **OK**. (3) Pulse ▲ para seleccionar Reconf.

(4)Cierre la cubierta delantera.

**5**

<Para HL-L6300DW(T) / HL-L6400DW(T) / DCP-L5500D / DCP-L5500DN / DCP-L5600DN / DCP-L5650DN / DCP-L6600DW / MFC-L5700DN / MFC-L5700DW / MFC-L5750DW / MFC-L5755DW / MFC-L5800DW / MFC-L5850DW / MFC-L5900DW / MFC-L6700DW / MFC-L6750DW / MFC-L6800DW / MFC-L6900DW>

- (1) Cierre la cubierta delantera.
- (2) Pulse  $\times$  para interrumpir el error.
- $(3)$ (Para modelos HL) Pulse  $||$  (Ajustes (Config)) > Información máquina (Inf. de la máquina) > Vida útil piezas (Vida piezas). (Para modelos DCP y MFC) Pulse (Configurar (Configurac) ) > Todos ajustes (Tod. config.) >
- Info. equipo > Vida útil de las piezas. (4)(Para modelos HL) Pulse Vida tambor hasta que el mensaje
- de la pantalla táctil cambie y, a continuación, pulse Sí. (Para modelos DCP y MFC) Pulse Tambor hasta que el mensaje de la pantalla táctil cambie y, a continuación, pulse Sí.  $(5)$ Pulse  $\blacksquare$ .

Visite <http://www.brother.com/original/index.html> para obtener instrucciones acerca de cómo devolver los consumibles usados al programa de recogida de Brother. Si no desea devolver los consumibles usados, deséchelos según las normas locales, separándolos de los residuos domésticos. Si tiene dudas, consulte con las autoridades **locales** 

## <span id="page-5-0"></span>**5 [ Português ] REINICIE O CONTADOR DA UNIDADE DO TAMBOR**

Certifique-se de que o equipamento está ligado.

<Para HL-L5000D / HL-L5100DN(T) / HL-L5200DW(T) / HL-L6200DW(T) / HL-L6250DN / HL-L6250DW>

(1) Certifique-se de que a tampa frontal está aberta.

(2)Prima e mantenha premido **OK** durante dois segundos para que apareça Unidade Tambor e, de seguida, prima **OK**. (3) Prima ▲ para selecionar reset.

(4)Feche a tampa frontal.

<Para HL-L6300DW(T) / HL-L6400DW(T) / DCP-L5500D / DCP-L5500DN / DCP-L5600DN / DCP-L5650DN / DCP-L6600DW / MFC-L5700DN / MFC-L5700DW / MFC-L5750DW / MFC-L5755DW / MFC-L5800DW / MFC-L5900DW / MFC-L6700DW / MFC-L6750DW / MFC-L6800DW / MFC-L6900DW>

- (1)Feche a tampa frontal.
- $(2)$ Prima  $\blacktriangleright$  para interromper o erro.
- $(3)$ (Modelos HL) Prima  $\blacksquare$  (Defin.s) > Inform. equipamento > Vida útil peç..

(Modelos DCP e MFC) Prima II (Definições) >

Defin. todas > Info. equip. > Vida Útil das Peças. (4)(Modelos HL) Prima Vida do tambor até a mensagem do

ecrã tátil mudar e, de seguida, prima Sim. (Modelos DCP e MFC) Prima Tambor até a mensagem do ecrã tátil mudar e, de seguida, prima Sim.  $(5)$ Prima  $\Gamma$ .

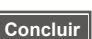

Visite <http://www.brother.com/original/index.html> para obter instruções de devolução de consumíveis usados através do programa de recolha da Brother. Se optar por não devolver o consumível usado, elimine-o de acordo com os regulamentos de lixo locais, mantendo-o separado do lixo doméstico. Se tiver dúvidas, contacte os serviços locais de tratamento de resíduos.

# **[ Português brasileiro ] REINICIE O CONTADOR DA UNIDADE DE CILINDRO**

Confirme se o aparelho está ligado.

<Para HL-L5102DW / HL-L5202DW / HL-L6202DW>

(1) Confirme se a tampa frontal está aberta.

- (2)Mantenha o botão **OK** pressionado por cerca de dois
- segundos para exibir a opção Unid. Cilindro e pressione **OK**.
- (3)Pressione a para exibir a opção reset e zere o contador do cilindro.
- (4)Feche a tampa frontal.

**5**

**5**

<Para HL-L6402DW / DCP-L5502DN / DCP-L5602DN / DCP-L5652DN / MFC-L5702DW / MFC-L5802DW / MFC-L5902DW / MFC-L6702DW / MFC-L6902DW>

- (1)Feche a tampa frontal.
- (2) Pressione  $\times$  para interromper o erro.
- (3)(Para modelos HL) Pressione (Configs) > Info do Aparelho > Duração Peças. (Para modelos DCP e MFC) Pressione (Configs) > Todas config. > Info. aparelho > Duração das Peças. (4)(Para modelos HL) Pressione Cilindro-VIDA até que
	- a mensagem da tela touchscreen mude e, em seguida, pressione Sim.

(Para modelos DCP e MFC) Pressione Cilindro até que a mensagem da tela touchscreen mude e, em seguida, pressione Sim.

 $(5)$ Pressione  $\Box$ 

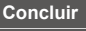

Acesse o site da web<http://www.brother.com/original/index.html>para obter instruções de como devolver seus suprimentos usados para o programa de coleta da Brother. Se optar por não devolver o seu suprimento usado, descarte-o de acordo com os regulamentos locais, mantendo-o separado do lixo doméstico. Se tiver alguma dúvida, entre em contato com o escritório local responsável pelo descarte de lixo.

# **[ Norsk ] TILBAKESTILL TROMMELENHETENS TELLER**

# Sørg for at maskinen er slått på.

<For HL-L5000D / HL-L5100DN(T) / HL-L5200DW(T) / HL-L6200DW(T) / HL-L6250DN / HL-L6250DW>

(1)Sørg for at frontdekselet er åpent.

(2)Trykk og hold nede **OK** i omtrent to sekunder for å vise Trommelenhet-alternativet, og trykk deretter på **OK**.

(3)Trykk på a for å velge Reset.

(4)Lukk frontdekselet.

<For HL-L6300DW(T) / HL-L6400DW(T) / DCP-L5500D / DCP-L5500DN / DCP-L5600DN / DCP-L5650DN / DCP-L6600DW / MFC-L5700DN / MFC-L5700DW / MFC-L5750DW / MFC-L5755DW / MFC-L5800DW / MFC-L5900DW / MFC-L6700DW / MFC-L6750DW / MFC-L6800DW / MFC-L6900DW>

## (1) Lukk frontdekselet.

(2) Trykk  $\times$  for å stoppe feilen.

(3)(For HL-modeller) Trykk på (Innstill.) > Maskininformasjon > Delens levetid. (For DCP- og MFC-modeller) Trykk på [i] (Innst.) > Alle innst. > Maskininfo > Levetid for deler.

(4)(For HL-modeller) Trykk på Trommel teller inntil meldingen på berøringsskjermen endres, og trykk deretter på Ja. (For DCP- og MFC-modeller) Trykk på Trommel inntil meldingen på berøringsskjermen endres, og trykk deretter på Ja.  $(5)$ Trykk på  $\blacksquare$ .

**Fullfør**

Gå til <http://www.brother.com/original/index.html> for instruksjoner om hvordan du returnerer dine brukte rekvisita til Brothers innsamlingsprogram. Hvis du velger å ikke returnere dine brukte rekvisita, kasserer du forbruksmateriellet i henhold til lokalt regelverk og holder det atskilt fra husholdningsavfall. Hvis du har noen spørsmål, kan du ringe ditt lokale avfallskontor.

## <span id="page-6-0"></span>**5 [ Svenska ] ÅTERSTÄLL TRUMMANS RÄKNEVERK**

# Kontrollera att din maskin är på.

<För HL-L5000D / HL-L5100DN(T) / HL-L5200DW(T) / HL-L6200DW(T) / HL-L6250DN / HL-L6250DW>

- (1)Se till så att den främre luckan är öppen.
- (2)Håll **OK** intryckt i ungefär två sekunder för att visa
- Trumenhet och tryck sedan på **OK**.
- (3)Tryck på a för att välja Reset.
- (4)Stäng den främre luckan.

<För HL-L6300DW(T) / HL-L6400DW(T) / DCP-L5500D / DCP-L5500DN / DCP-L5600DN / DCP-L5650DN / DCP-L6600DW / MFC-L5700DN / MFC-L5700DW / MFC-L5750DW / MFC-L5755DW / MFC-L5800DW / MFC-L5900DW / MFC-L6700DW / MFC-L6750DW / MFC-L6800DW / MFC-L6900DW>

- (1)Stäng den främre luckan.
- (2) Tryck på  $\times$  för att avbryta felet.
- (3)(För HL-modeller) Tryck på (Inställn.) > Maskininformation > Delens livsl.. (För DCP- och MFC-modeller) Tryck på (Inställn.) >
- Alla inställn. > Maskininform. > Dellivslängd. (4)(För HL-modeller) Tryck på Trumräknare tills pekskärmens
- meddelande ändras och tryck sedan på Ja. (För DCP- och MFC-modeller) Tryck på Trumma tills pekskärmens meddelande ändras och tryck sedan på Ja.
- $(5)$ Tryck på  $\Box$

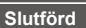

Mer anvisningar om hur du kan returnera förbrukade förbrukningsvaror till Brothers insamlingsprogram finns på [http://www.brother.com/original/index.html.](http://www.brother.com/original/index.html) Om du inte vill returnera den förbrukade förbrukningsvaran ber vi dig att inte slänga den i hushållsavfallet, utan kassera den i enlighet med lokala bestämmelser. Kontakta de lokala myndigheter som har hand om din avfallshantering om du har några frågor.

## **5 [ Dansk ] NULSTIL TROMLETÆLLEREN**

Sørg for, at maskinen er tændt.

<HL-L5000D / HL-L5100DN(T) / HL-L5200DW(T) / HL-L6200DW(T) / HL-L6250DN / HL-L6250DW>

(1)Kontroller, at frontklappen er åben.

- (2)Tryk på **OK**, og hold den nede i ca. to sekunder for at få vist meddelelsen Tromleenhed, og tryk derefter på **OK**.
- (3) Tryk på ▲ for at vælge Nulst.

(4)Luk frontklappen.

<HL-L6300DW(T) / HL-L6400DW(T) / DCP-L5500D / DCP-L5500DN / DCP-L5600DN / DCP-L5650DN / DCP-L6600DW / MFC-L5700DN / MFC-L5700DW / MFC-L5750DW / MFC-L5755DW / MFC-L5800DW / MFC-L5900DW / MFC-L6700DW / MFC-L6750DW / MFC-L6800DW / MFC-L6900DW>

- (1) Luk frontklappen.
- (2) Tryk på  $\times$  for at fjerne fejlmeddelelsen.
- (3)(HL-modeller) Tryk på (Indstil.) > Maskininformation > Part levetid. (DCP- og MFC-modeller) Tryk på (Indstil.) > Alle indst. > Maskin-info > Delenes levetid.
- (4)(HL-modeller) Tryk på Tromlelevetid, indtil meddelelsen på touchskærmen ændres, og tryk derefter på Ja. (DCP- og MFC-modeller) Tryk på Tromle, indtil meddelelsen
	- på touchskærmen ændres, og tryk derefter på Ja.
- $(5)$ Tryk på  $\Box$ .

**Udfør**

Gå til <http://www.brother.com/original/index.html> for at få oplysninger om, hvordan du returnerer dine brugte forbrugsstoffer til Brothers indsamlingsprogram. Hvis du vælger ikke at returnere brugte forbrugsstoffer, skal du bortskaffe dem i henhold til de lokale regulativer og holde dem adskilt fra husholdningsaffald. Hvis du har spørgsmål, kan du kontakte afdelingen for miljø og affald i din kommune.

# **[ Suomi ] NOLLAA RUMPUYKSIKÖN LASKURI**

# Varmista, että laite on kytketty päälle.

- <Mallit HL-L5000D / HL-L5100DN(T) / HL-L5200DW(T) / HL-L6200DW(T) / HL-L6250DN / HL-L6250DW>
- (1)Varmista, että etukansi on auki.
- (2)Pidä **OK**-painiketta painettuna noin kahden sekunnin ajan jolloin näyttöon tulee Rumpuyksikkö ja paina sitten **OK**.
- (3)Valitse Alusta painamalla a.
- (4)Sulje etukansi.

**5**

<Mallit HL-L6300DW(T) / HL-L6400DW(T) / DCP-L5500D / DCP-L5500DN / DCP-L5600DN / DCP-L5650DN / DCP-L6600DW / MFC-L5700DN / MFC-L5700DW / MFC-L5750DW / MFC-L5755DW / MFC-L5800DW / MFC-L5900DW / MFC-L6700DW / MFC-L6750DW / MFC-L6800DW / MFC-L6900DW>

## (1)Sulje etukansi.

- (2) Poista virheilmoitus näytöstä painamalla  $\blacktriangleright$ .
- (3)(HL-mallit) Paina (Asetukset) > Laitetiedot > Osan käyttöikä.

(DCP- ja MFC-mallit) Paina (Asetukset) >

Kaikki aset. > Laitetiedot > Osien käyttöikä.

(4)(HL-mallit) Paina Rumpua jälj., kunnes kosketusnäytön viesti muuttuu, ja paina sitten Kyllä. (DCP- ja MFC-mallit) Paina Rumpu, kunnes kosketusnäytön

viesti muuttuu, ja paina sitten Kyllä.

 $(5)$ Paina  $\Box$ .

**Valmis**

Osoitteessa<http://www.brother.com/original/index.html>on ohjeet käytettyjen tarvikkeiden palauttamiseksi Brotherin kierrätysohjelmaan. Jos et halua palauttaa käytettyä tarviketta, hävitä se paikallisten säännösten mukaisesti ja pidä se erillään talousiätteestä. Jos tarvitset lisätietoja, ota yhteys paikalliseen jätehuollosta vastaavaan viranomaiseen.

## <span id="page-7-0"></span>**5 [ Русский ] СБРОС СЧЕТЧИКА ФОТОБАРАБАНА**

Убедитесь в том, что аппарат включен.

<Для моделей HL-L5000D / HL-L5100DN(T) / HL-L5200DW(T) / HL-L6200DW(T) / HL-L6250DN / HL-L6250DW>

(1)Убедитесь в том, что передняя крышка открыта.

- (2)Нажмите и удерживайте примерно две секунды кнопку **OK**, чтобы отобразилась надпись Фотобарабан, затем нажмите **OK**.
- (3) Нажмите ▲, чтобы выбрать команду Сброс.
- (4)Закройте переднюю крышку.

<Для моделей HL-L6300DW(T) / HL-L6400DW(T) / DCP-L5500D / DCP-L5500DN / DCP-L5600DN / DCP-L5650DN / DCP-L6600DW / MFC-L5700DN / MFC-L5700DW / MFC-L5750DW / MFC-L5755DW / MFC-L5800DW / MFC-L5900DW / MFC-L6700DW / MFC-L6750DW / MFC-L6800DW / MFC-L6900DW>

- (1) Закройте переднюю крышку.
- (2) Нажмите Х, чтобы закрыть сообщение об ошибке.
- (3) (Для моделей HL) Нажмите Н (настройки) >
	- Инф. об устройстве > Срок службы деталей. (Для моделей DCP и MFC) Нажмите [Н] (Настройки) > Все настройки > Инф. об уст-ве > Ресурс деталей.
- (4)(Для моделей HL) Нажмите и удерживайте Ресурс фотобар., пока сообщение на экране не изменится, а затем нажмите Да.

(Для моделей DCP и MFC) Нажмите и удерживайте Фотобарабан, пока сообщение на экране не изменится, а затем нажмите Да.

## $(5)$ Нажмите  $\Box$

Для получения указаний относительно возврата использованных расходных материалов по программе возврата компании Brother посетите веб-сайт <http://www.brother.com/original/index.html>. Если вы не хотите участвовать в этой программе, утилизируйте использованные расходные материалы в нормами местного законодательства, отдельно от бытовых отходов. При возникновении вопросов обратитесь в местную службу по утилизации отходов.

## **5 [ Čeština ] RESETUJTE ČÍTAČ FOTOVÁLCE**

Ujistěte se, že je přístroj zapnut.

<Model HL-L5000D / HL-L5100DN(T) / HL-L5200DW(T) / HL-L6200DW(T) / HL-L6250DN / HL-L6250DW>

(1) Ujistěte se, že je otevřený přední kryt.

(2)Stisknutím a podržením tlačítka **OK** po dobu dvou sekund zobrazte Jednotka fotovalce a poté stiskněte tlačítko **OK**. (3) Stisknutím ▲ zvolte Nulov.

(4)Zavřete přední kryt.

**5**

<Model HL-L6300DW(T) / HL-L6400DW(T) / DCP-L5500D / DCP-L5500DN / DCP-L5600DN / DCP-L5650DN / DCP-L6600DW / MFC-L5700DN / MFC-L5700DW / MFC-L5750DW / MFC-L5755DW / MFC-L5800DW / MFC-L5900DW / MFC-L6700DW / MFC-L6750DW / MFC-L6800DW / MFC-L6900DW>

- (1)Zavřete přední kryt.
- (2) Stisknutím  $\times$  dočasně chybu přerušíte.
- (3)(Pro modely HL) Stiskněte (Nastaveni) > Info. o zarizeni > Zivotnost dilu. (Pro modely DCP a MFC) Stiskněte (Nastaveni) > Vsechna nastav > Prist. info. > Zivotost dilu.
- (4)(Pro modely HL) Stiskněte Zivotnost valce, dokud se nezmění hlášení na dotykové obrazovce, a pak stiskněte Ano. (Pro modely DCP a MFC) Stiskněte Valec, dokud se nezmění hlášení na dotykové obrazovce, a poté stiskněte Ano. (5)Stiskněte tlačítko .

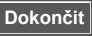

**Готово**

Chcete-li se dozvědět více o tom, jak vracet použitý spotřební materiál pomocí sběrného programu společnosti Brother, navštivte stránku <http://www.brother.com/original/index.html>. Jestliže se rozhodnete použité spotřební zboží nevracet, oddělte jej od běžného domovního odpadu a zlikvidujte jej v souladu s místními předpisy. V případě dotazů kontaktujte svůj místní úřad pro nakládání s odpady.

# **[ Magyar ] A DOBEGYSÉG SZÁMLÁLÓJÁNAK ALAPHELYZETBE ÁLLÍTÁSA**

Győződjön meg arról, hogy a készülék be van kapcsolva.

<HL-L5000D / HL-L5100DN(T) / HL-L5200DW(T) / HL-L6200DW(T) / HL-L6250DN / HL-L6250DW esetén>

(1)Győződjön meg arról, hogy az első fedőlap nyitva van.

- (2)Nyomja meg, és tartsa lenyomva az **OK** gombot körülbelül két másodpercig a Dobegység megjelenítéséhez, majd nyomja meg az **OK** gombot.
- (3)Nyomja meg a a gombot az Null. kiválasztásához. (4)Zárja vissza az előlapot.

<HL-L6300DW(T) / HL-L6400DW(T) / DCP-L5500D / DCP-L5500DN / DCP-L5600DN / DCP-L5650DN / DCP-L6600DW / MFC-L5700DN / MFC-L5700DW / MFC-L5750DW / MFC-L5755DW / MFC-L5800DW / MFC-L5900DW / MFC-L6700DW / MFC-L6750DW / MFC-L6800DW / MFC-L6900DW esetén>

(1)Zárja vissza az előlapot.

 $\overline{2}$ Nyomja meg a  $\times$  gombot a hiba megszakításához.

(3)(HL modelleknél) Nyomja meg a II (Beállítás) > Készülékadatok > Alkatrész élettar. menüelemet. (DCP és MFC modelleknél) Nyomja meg a  $\mathbb H$  (Beállít-ok) > Minden beáll > Gép információ > Alkatrészek élettartama menüelemet.

(4)(HL modelleknél) Nyomja le a Dob élettartam gombot, amíg az érintőképernyő üzenete nem változik, majd nyomja meg az Igen gombot. (DCP és MFC modelleknél) Nyomja le a Dobegység gombot,

amíg az érintőképernyő üzenete nem változik, majd nyomja meg az Igen gombot.

 $(5)$ Nyomja meg a  $\Box$  gombot.

**Befejezés**

A <http://www.brother.com/original/index.html> weboldalon találhat tájékoztatást arról, hogyan küldheti vissza elhasznált kellékanyagait a Brother begyűjtési program keretében. Ha úgy dönt, hogy nem küldi vissza az elhasznált kellékanyagokat, azokat a helyi előírásoknak megfelelően selejtezze le, elkülönítve a háztartási szeméttől. Ha kérdése van, hívja fel a helyi hulladékkezelő vállalatot vagy hivatalt.

## <span id="page-8-0"></span>**5 [ Polski ] ZRESETUJ LICZNIK ZESPOŁU BĘBNA**

Upewnij się, że urządzenie jest włączone.

<Dla HL-L5000D / HL-L5100DN(T) / HL-L5200DW(T) / HL-L6200DW(T) / HL-L6250DN / HL-L6250DW>

(1) Upewnij się, że przednia pokrywa jest otwarta.

(2)Naciśnij i przytrzymaj przycisk **OK** przez około dwie sekundy, aby wyświetlić komunikat Zespół bębna, a następnie naciśnij przycisk **OK**.

- (3)Naciśnij a, aby wybrać opcję reset.
- (4)Zamknij pokrywę przednią.

<Dla HL-L6300DW(T) / HL-L6400DW(T) / DCP-L5500D / DCP-L5500DN / DCP-L5600DN / DCP-L5650DN / DCP-L6600DW / MFC-L5700DN / MFC-L5700DW / MFC-L5750DW / MFC-L5755DW / MFC-L5800DW / MFC-L5900DW / MFC-L6700DW / MFC-L6750DW / MFC-L6800DW / MFC-L6900DW>

- (1)Zamknij pokrywę przednią.
- (2) Naciśnij  $\blacktriangleright$ , aby naprawić błąd.
- (3)(W przypadku modeli HL) Naciśnij (Ustaw.) > Inform. o urządz. > Zużycie części.

(W przypadku modeli DCP i MFC) Naciśnij (Ustawienia) > Ustawienia > Inf. o urządz. > Trwałość części.

(4)(W przypadku modeli HL) Naciskaj Zużycie bębna, aż zmieni się komunikat na ekranie dotykowym, a następnie naciśnij Tak.

(W przypadku modeli DCP i MFC) Naciskaj Bęben, aż zmieni się komunikat na ekranie dotykowym, a następnie naciśnij Tak.

 $(5)$ Naciśnij  $\Gamma$ .

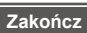

**Край**

Przejdź do strony <http://www.brother.com/original/index.html>, aby uzyskać informacje dotyczące zwrotu zużytych materiałów eksploatacyjnych w programie zbiórki Brother. Jeśli nie zdecydujesz się na zwrot zużytego materiału eksploatacyjnego, prosimy pozbyć się go zgodnie z lokalnymi przepisami i nie wyrzucać ich do śmieci. W razie wątpliwości należy skontaktować się z miejscowym organem nadzorującym gospodarkę odpadami.

## **5 [ Български ] НУЛИРАЙТЕ БРОЯЧА НА МОДУЛА НА БАРАБАНА**

Уверете се, че устройството е включено.

<За HL-L5000D / HL-L5100DN(T) / HL-L5200DW(T) / HL-L6200DW(T) / HL-L6250DN / HL-L6250DW>

(1)Уверете се, че предният капак е отворен.

(2)Натиснете и задръжте **OK** за около две секунди, за да се покаже Барабан, след което натиснете **OK**.

(3) Натиснете ▲, за да изберете Reset.

(4)Затворете предния капак.

<За HL-L6300DW(T) / HL-L6400DW(T) / DCP-L5500D / DCP-L5500DN / DCP-L5600DN / DCP-L5650DN / DCP-L6600DW / MFC-L5700DN / MFC-L5700DW / MFC-L5750DW / MFC-L5755DW / MFC-L5800DW / MFC-L5900DW / MFC-L6700DW / MFC-L6750DW / MFC-L6800DW / MFC-L6900DW>

- (1) Затворете предния капак.
- $(2)$ Натиснете  $\blacktriangleright$ , за да прекъснете грешката.
- (3)(За HL модели) Натиснете (Настройки) > Инфор.за устр > Живот на части. (За DCP и MFC модели) Натиснете (Настройки) >

Всички настр. > Инфор.за маш. > Живот на части.

(4)(За HL модели) Натискайте Живот барабан, докато съобщението на сензорния екран не се промени, след което натиснете Да.

(За DCP и MFC модели) Натискайте Барабан, докато съобщението на сензорния екран не се промени, след което натиснете Да.

 $(5)$ Натиснете  $\Gamma$ .

Отидете на <http://www.brother.com/original/index.html> за инструкции относно връщането на използвани консумативи по програмата за тяхното събиране от Brother. Ако изберете да не връщате използваните консумативи, моля, изхвърляйте ги в съответствие с местните разпоредби, отделно от битовите отпадъци. Ако имате въпроси, обадете се в местния пункт за вторични суровини.

# **[ Română ] RESETAŢI CONTORUL UNITĂŢII DE CILINDRU**

# Verificați dacă aparatul este pornit.

**5**

- <Pentru HL-L5000D / HL-L5100DN(T) / HL-L5200DW(T) /
- HL-L6200DW(T) / HL-L6250DN / HL-L6250DW>
- (1)Asiguraţi-vă că este deschis capacul frontal.
- (2)Apăsaţi şi menţineţi apăsat butonul **OK** timp de aproximativ două secunde pentru a afişa Unitate cilindru, iar apoi apăsaţi pe **OK**.
- (3) Apăsați ▲ pentru a selecta Reset.
- (4)Închideți capacul frontal.

<Pentru HL-L6300DW(T) / HL-L6400DW(T) / DCP-L5500D / DCP-L5500DN / DCP-L5600DN / DCP-L5650DN / DCP-L6600DW / MFC-L5700DN / MFC-L5700DW / MFC-L5750DW / MFC-L5755DW / MFC-L5800DW / MFC-L5900DW / MFC-L6700DW / MFC-L6750DW / MFC-L6800DW / MFC-L6900DW>

- (1)Închideţi capacul frontal.
- (2) Apăsați **X** pentru a întrerupe eroarea.
- (3)(Pentru modelele HL) Apăsați [[[ (Setări) > Info echipament > Durată func. comp.. (Pentru modelele DCP și MFC) Apăsați II (Setări) > Toate setările > Info. aparat > Functionare componente.
- (4)(Pentru modelele HL) Apăsaţi Viaţă cilindru până când mesajul de pe ecranul tactil se modifică, iar apoi apăsaţi Da. (Pentru modelele DCP şi MFC) Apăsaţi Cilindru până când mesajul de pe ecranul tactil se modifică, iar apoi apăsaţi Da.  $(5)$ Apăsați $\blacksquare$

**Finalizare**

Vizitaţi <http://www.brother.com/original/index.html> pentru instrucţiuni legate de modul în care puteţi returna consumabilele uzate în cadrul programului de colectare Brother. Dacă optaţi pentru a nu returna consumabilele uzate, vă rugăm să le eliminaţi în conformitate cu reglementările locale, separându-le de deşeurile menajere. Dacă aveti întrebări, contactați centrul de colectare local.

#### <span id="page-9-0"></span>**5 [ Slovensky ] ZRESETUJTE POČÍTADLO JEDNOTKY VALCA**

Ubezpečte sa, že je zariadenie zapnuté.

<Pre modely HL-L5000D / HL-L5100DN(T) / HL-L5200DW(T) / HL-L6200DW(T) / HL-L6250DN / HL-L6250DW>

- (1)Skontrolujte, či je otvorený predný kryt.
- (2)Stlačte a podržte **OK** približne na dve sekundy, kým sa nezobrazí Jednotka valca a potom stlačte **OK**.
- (3) Stlačením ▲ vyberte Reset.
- (4)Zatvorte predný kryt.

<Pre modely HL-L6300DW(T) / HL-L6400DW(T) / DCP-L5500D / DCP-L5500DN / DCP-L5600DN / DCP-L5650DN / DCP-L6600DW / MFC-L5700DN / MFC-L5700DW / MFC-L5750DW / MFC-L5755DW / MFC-L5800DW / MFC-L5900DW / MFC-L6700DW / MFC-L6750DW / MFC-L6800DW / MFC-L6900DW>

- (1)Zatvorte predný kryt.
- (2) Stlačte  $\blacktriangleright$ , aby sa chyba prerušila.
- (3)(Pre modely HL) Stlačte (Nastaven.) >

Info. o zariadeni > Zivotnost dielov. (Pre modely DCP a MFC) Stlačte (Nastavenia) > Vsetky nastav. > Info o zariad. > Zivotnost suciastok.

(4)(Pre modely HL) Stláčajte tlačidlo Zivotnost valca, kým sa nezmení správa na dotykovom displeji, a potom stlačte Ano. (Pre modely DCP a MFC) Stláčajte tlačidlo Valec, kým sa nezmení správa na dotykovom displeji, a potom stlačte Ano.

 $(5)$ Stlačte  $\blacksquare$ 

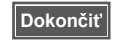

Pokyny na vrátenie použitého spotrebného materiálu v rámci zberného programu Brother nájdete na adrese [http://www.brother.com/original/index.html.](http://www.brother.com/original/index.html) Ak sa rozhodnete nevrátiť použitý spotrebný materiál, zlikvidujte ho podľa miestnych predpisov, oddelene od domového odpadu. V prípade otázok kontaktujte miestny úrad pre likvidáciu odpadu.

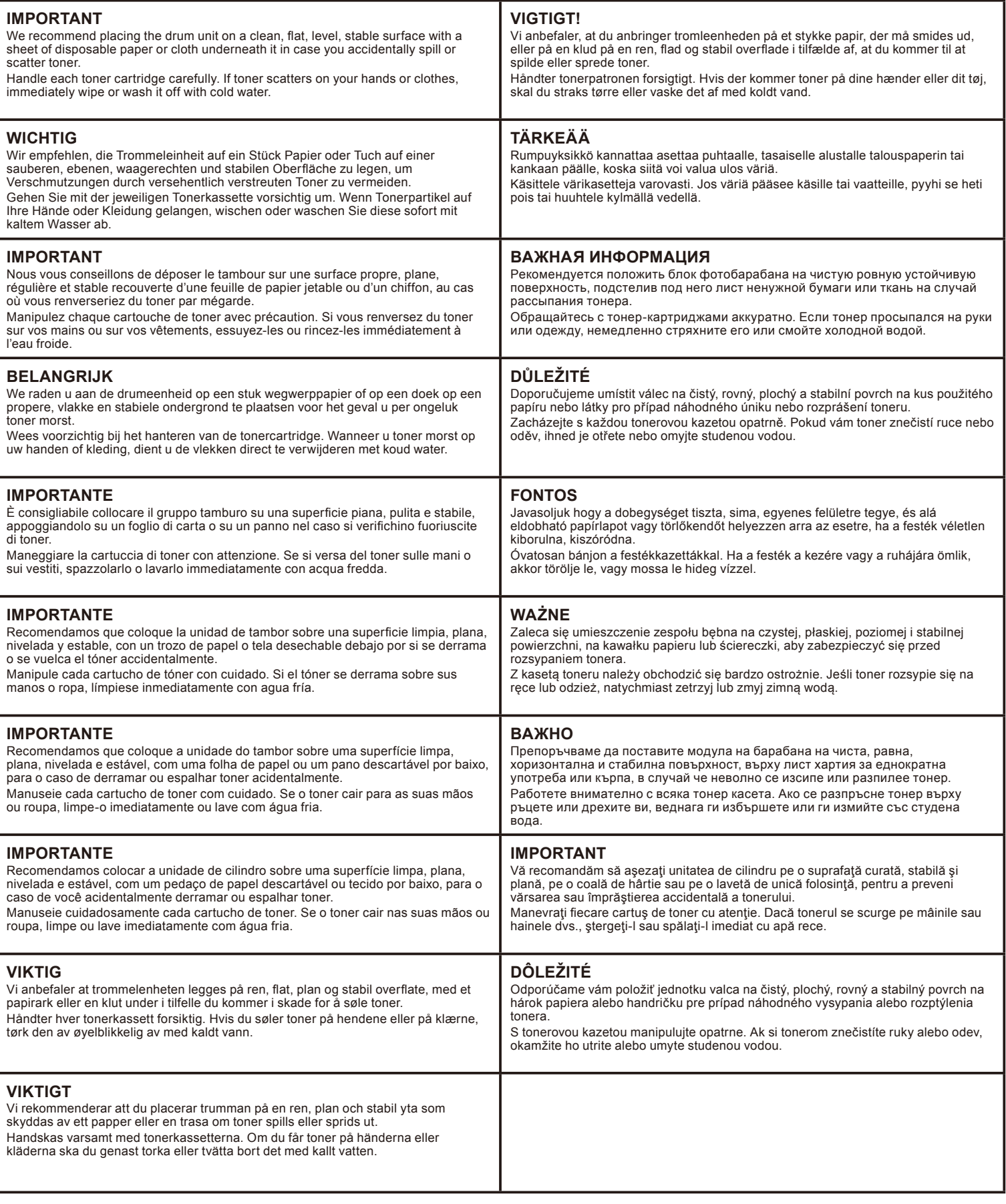